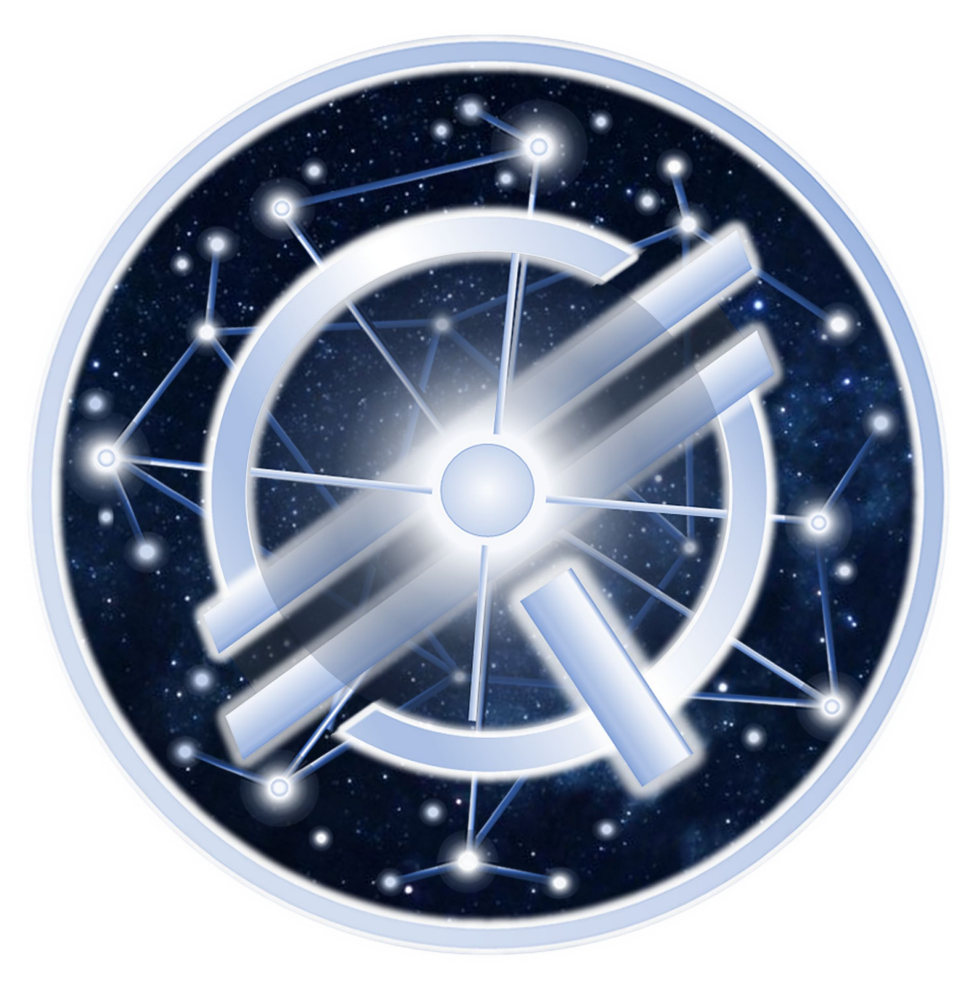

# QUANTUM<br>Stellar Initiative

Deposit & Withdraw XRP on Lobstr

## **fchain.io XRP on LOBSTR**

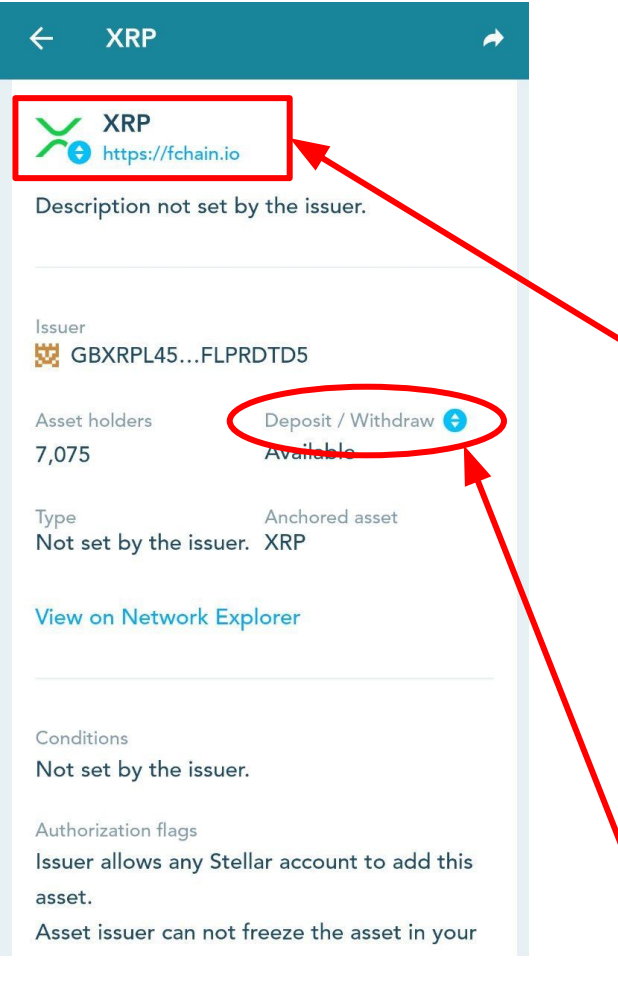

In this guide you will learn how to withdraw and deposit XRP (on the domain fchain.io)

If you search "XRP" in Lobstr you will see many XRP tokens. The XRP on fchain.io is the only XRP token which allows you move your XRP on and off Lobstr to other exchanges or wallets.

The blue badge next to the coins icon indicates that you are able to deposit/withdraw a specific asset.

# **Deposit / Move XRP onto LOBSTR**

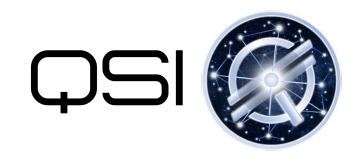

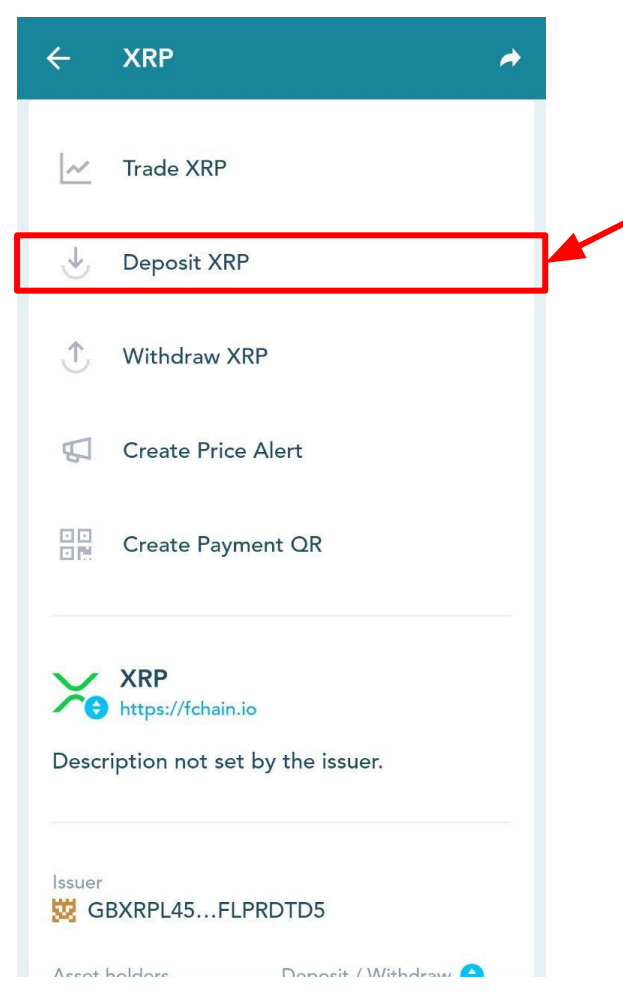

- 1. On your LOBSTR menu go to Assets -> Select your fchain.io XRP
- 2. Click "Deposit XRP"
- 3. Copy the deposit address to send your XRP from another wallet/exchange to Lobstr
- 4. Check the "extra info" for the destination tag/memo
- 5. Fill in the Deposit Address **AND** Destination Tag from LOBSTR into whichever wallet/exchange you are sending your XRP from. **Failing to fill in the destination tag will cause errors and you will have to open a ticket with the sending wallet/exchange to retrieve your XRP!**

*Note: Your "Destination Tag" is unique to you. Do not use the one from this tutorial. Look up your own on LOBSTR with these steps.*

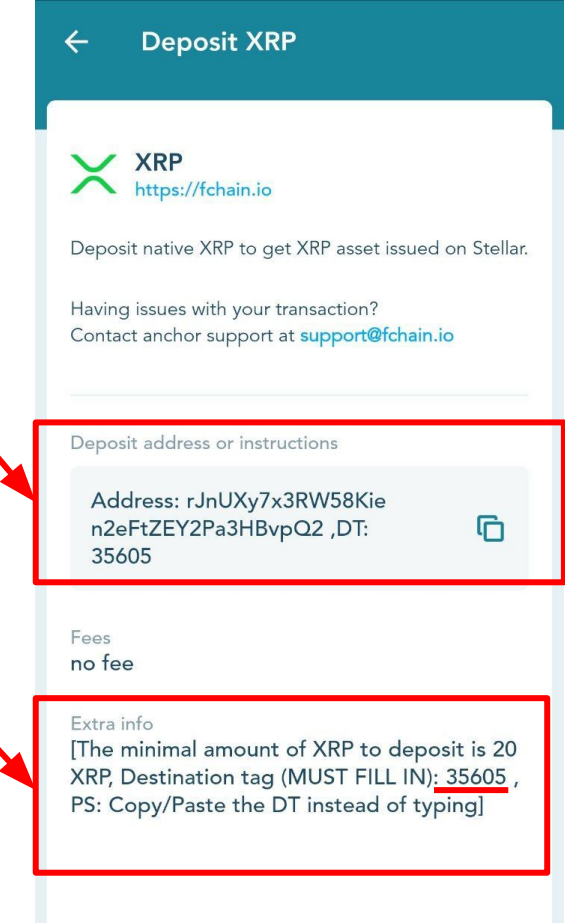

## **Withdraw XRP (from LOBSTR to another wallet)**

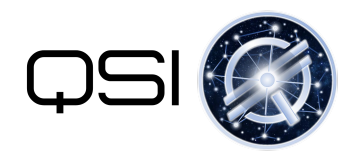

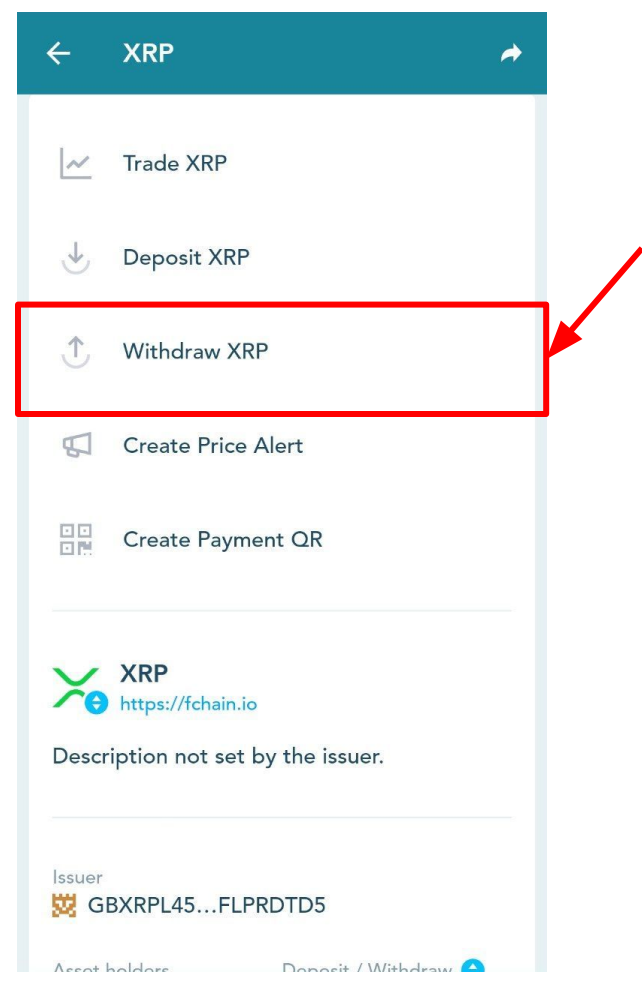

- 1. On your LOBSTR menu go to Assets -> Select your fchain.io XRP
- 2. Click "Withdraw XRP"
- 3. Choose the amount you want to send and paste the destination address for a wallet / exchange which is able to hold XRP
- 4. **Check if the address receiving the XRP requires a destination tag or memo**, if so fill it in the "Dest extra"- slot

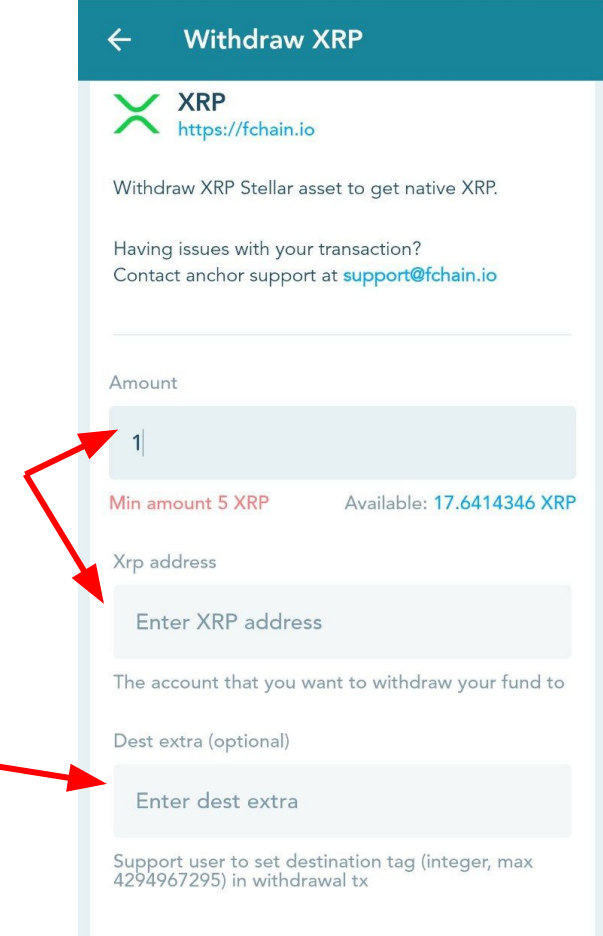

#### JOIN US ON TELEGRAM

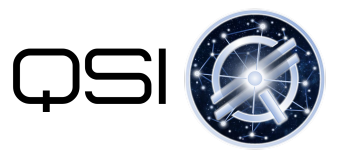

Announcements **Announcements Announcements Announcements Announcements Announcements Announcements Announcements Announcements Announcements Announcements Announcements Announcements Announcements**

Discussions @ @ QuantumStellarInitiativeChat

Published: 31. March 2022

**1 1 Not Financial Advice – Just Friendly Helpful Information 1 1 1 We Always Recommend You DYOR (Do Your Own Research) 1 1**